## New Jungle Terrace Civic Association Discussion List

Hello Neighbors. We have just created a new Jungle Terrace Yahoo discussion group. You can join this group by going to the New Group home page at ;

## **http://groups.yahoo.com/group/Jungle\_Terrace**

We are creating this group to consolidate JTCA Information Technology (IT) functions. The purpose of this group is to provide a place for residents of the Jungle Terrace Neighborhood and members of the Jungle Terrace Civic Association (JTCA) located in St. Petersburg Florida with a way to keep up with the JTCA issues and concerns. JTCA is a non profit organization. You do not have to be a member of JTCA to join and monitor this group but you must be a member to vote at JTCA meetings. JTCA Bylaws, Newsletters and additional JTCA information can be found on our web site

## **http://www.Jungle\_Terrace.org** .

You need a Yahoo ID and Password to join and post to a discussion group. Then you can utilize your regular email address. If you are already a member of any Yahoo group you have a ID and password. If you forgot either or both follow the directions below to retrieve them.

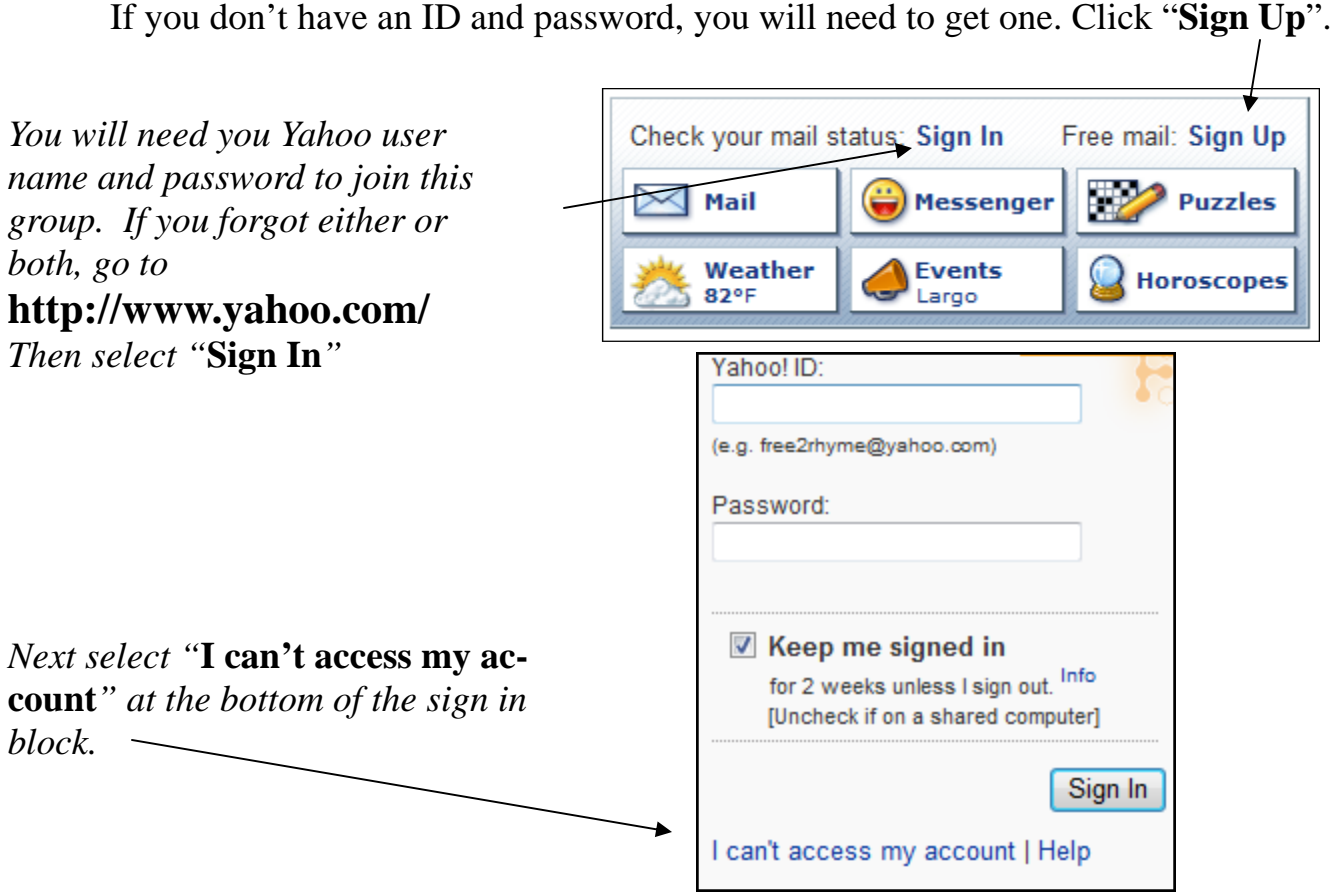

Press page down for next page

*On this page select either "***I lost password***" or "***I forgot my Yahoo ID***"* 

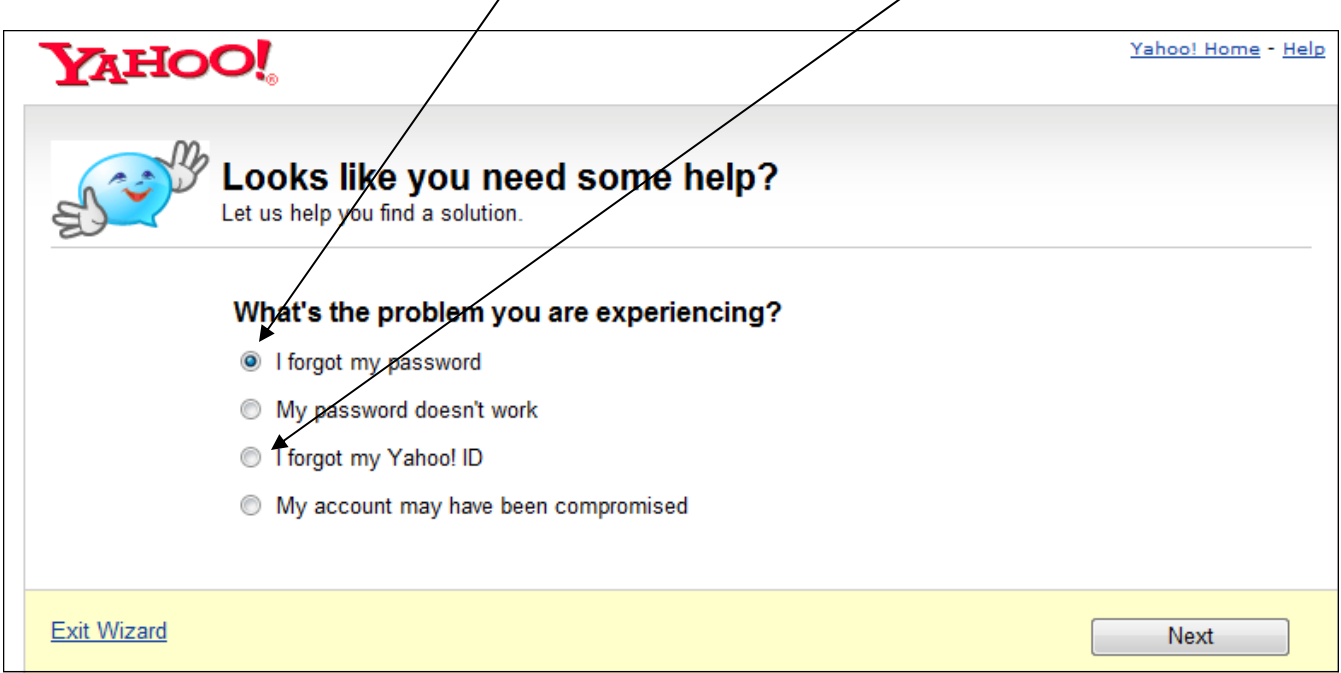

*If you click "***I lost my password***" you will see the box below. Fill in the information and your ID will be sent to your regular (***Alternate Email Address***) entered below.* 

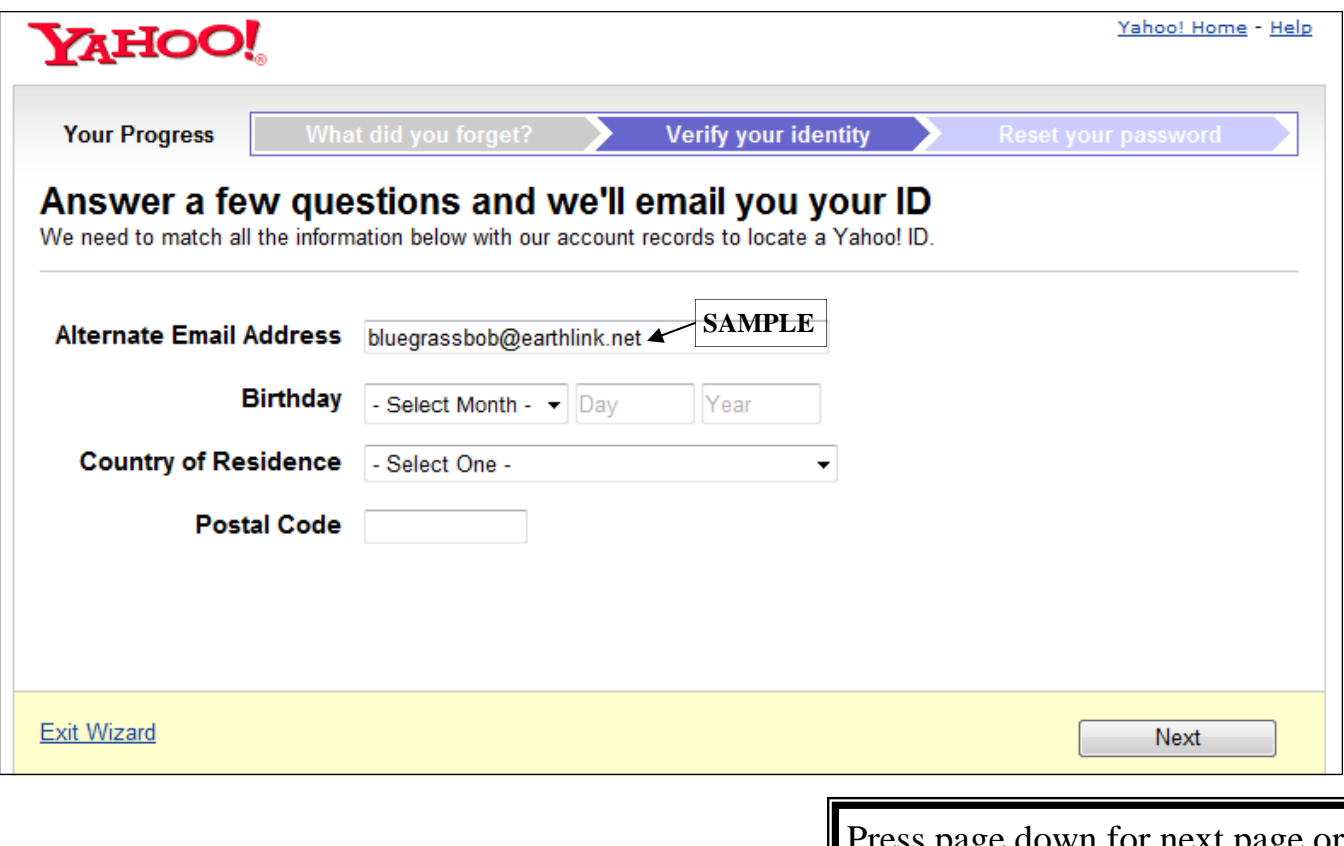

ss page down for next page or page up for previous page.

*You will then see this message and your ID will be sent to you regular email address.* 

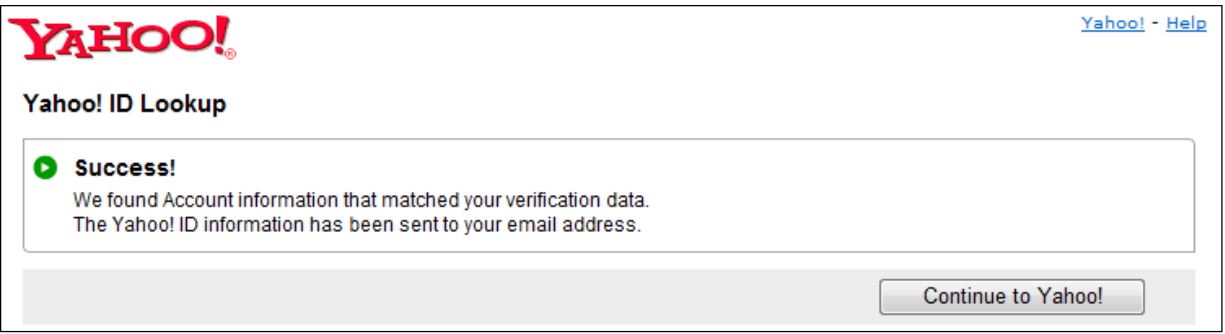

*The email you receive with your Yahoo ID will have a link to retrieve you Yahoo password.* 

> You can request a new password for your account by going to the Forgot Password screen. http://edit.my.yahoo.com/config/eval forgot pw

*Follow the instructions on this page to request and change you Yahoo password.* 

## Note;

"Yahoo will send a confirmation that may go into you SPAM file -- look for it and reply to confirm."

If you have a spam filter you will need to add the Yahoo Discussion list address to your acceptable list. Some programs have a "Add to Friends button". With some programs like Microsoft Mail you can right click on the email and select "Add sender to safe sender list". If you don't do this you may find the e-mail in the Spam folder.

Press page up for previous page.